## Webinar - Order Time Version 1.0.28 + B2B Portal 1.1 - What's New?

Last Modified on 03/12/2021 4:10 pm EST

## View on YouTube

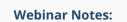

Order Time - New Version of Order Time + B2B Portal

- New Version Release Notes: https://help.ordertime.com/help/version-1028
- New B2B Version Release Notes: https://help.ordertime.com/help/b2bversion-11
- Docusign Integration is in beta, and allows you to get signatures.
- More information on the integration with FreightPrint: https://info.ordertime.com/freightprint
  - Shipping integration for truck loads and freight shipping
- Email Templates
  - You can toggle between HTML and Text
  - It gives you a Rich Text Editor with Tokens for custom marketing emails
  - Can add a default BCC to all emails as well
- Custom Reporting
  - $\circ~$  The Matrix Reports can be customized with dates as your pivot
  - Inventory Ledger Report, new type: Ledger

- Customer Ledger
- Inventory Movement with Bins
- Inventory Movement by Location
- Has a starting and running balance
- Batch Actions on Customer Returns are in
- Changing the Statuses on Activities using Batch Actions from the Activity List
- A total of all Records is now on the bottom of all Lists
- The Sales Charts are now more detailed and load faster
- If you go to the Page Layouts for Sales Orders Details Page
  - Total Margin
  - Total Margin Percentage
  - Total Markup
  - and more have been added, you can drag and drop them into the layout of your Sales Orders
- Most of the errors and bugs that were fixed were hotfixed at different times during the production cycle, but they were just notated during this patch release.
- B2B Portal
  - Under Customer Types you can define the Price Level, Terms, and Categories
  - If you have it set to allow the Customer to Self-Register, you can change which Customer Type these Customers will end up as under the B2B Portal - General Settings.
  - You can turn off ordering so that they can just use it as basically a catalog.
  - There are new fields to allow a Customer to enter a Memo
  - $\circ\;$  There are new fields to allow a Customer to enter a Promise Date
  - Under the Sales Tab, you can view all Carts in B2B by going to the bottom-right in the Quick Links and clicking on the link that says Carts
  - You can now filter what the Customers can see by the Customer Categories or the Customer Price Level.
- In the newest version of our iPhone app, you can check out a Purchase Order, check out the products, scan them in, and it creates the Purchase Order.
- If you have any questions about today's webinar, send us an email at support@ordertime.com
- Past Webinars
  - Head here to see all Past Webinars: https://help.ordertime.com/help/past-webinars
  - Today's webinar will be up in a few days!
- Review Us!

|          | <ul> <li>QuickBooks App Store</li> <li>Click on Reviews and then the button that says Write a Review</li> <li>Capterra Reviews</li> </ul> |
|----------|----------------------------------------------------------------------------------------------------|
|          | <ul> <li>This takes you directly to the review form</li> <li>You can even login with LinkedIn</li> </ul>                                  |
| For sale | es inquiries email: kimk@numbercruncher.com                                                                                               |
| Toll Fr  | ee 866-278-6243 X 335                                                                                                    |
| Direct   | Line 954-302-6335                                                                                                    |
|          | have any questions you'd like answered or topics for future webinars, send<br>to me at michael@ordertime.com                              |
| As alwa  | ays, direct support-related queries to: support@ordertime.com                                                                             |
|          |                                                                                                    |
|          |                                                                                                    |